## **KRZYSZTOF MASŁOWSKI**

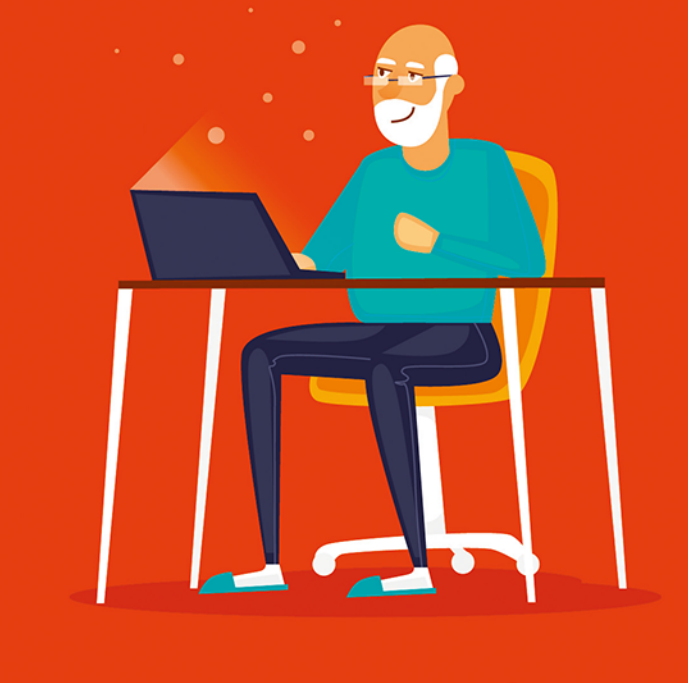

# **@senior**

# Poradnik świadomego użytkownika internetu

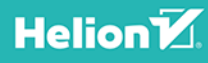

Wszelkie prawa zastrzeżone. Nieautoryzowane rozpowszechnianie całości lub fragmentu niniejszej publikacji w jakiejkolwiek postaci jest zabronione. Wykonywanie kopii metodą kserograficzną, fotograficzną, a także kopiowanie książki na nośniku filmowym, magnetycznym lub innym powoduje naruszenie praw autorskich niniejszej publikacji.

Wszystkie znaki występujące w tekście są zastrzeżonymi znakami firmowymi bądź towarowymi ich właścicieli.

Autor oraz Wydawnictwo HELION dołożyli wszelkich starań, by zawarte w tej książce informacje były kompletne i rzetelne. Nie biorą jednak żadnej odpowiedzialności ani za ich wykorzystanie, ani za związane z tym ewentualne naruszenie praw patentowych lub autorskich. Autor oraz Wydawnictwo HELION nie ponoszą również żadnej odpowiedzialności za ewentualne szkody wynikłe z wykorzystania informacji zawartych w książce.

Opieka redakcyjna: Ewelina Burska

Projekt okładki: Studio Gravite/Olsztyn Obarek, Pokoński, Pazdrijowski, Zaprucki

Materiały graficzne na okładce zostały wykorzystane za zgodą Shutterstock.

Wydawnictwo HELION ul. Kościuszki 1c, 44-100 GLIWICE tel. 32 231 22 19, 32 230 98 63 e-mail: helion@helion.pl WWW: http://helion.pl (księgarnia internetowa, katalog książek)

Drogi Czytelniku! Jeżeli chcesz ocenić tę książkę, zajrzyj pod adres http://helion.pl/user/opinie/esenpo Możesz tam wpisać swoje uwagi, spostrzeżenia, recenzję.

ISBN: 978-83-283-4151-7

Copyright © Helion 2018

Printed in Poland.

- [Kup książkę](https://helion.pl/rf/esenpo)
- 
- Oceń książke • Oceń książkę
- 
- [Księgarnia internetowa](https://ebookpoint.pl/r/4CAKF)<br>• Lubię to! » Nasza społeczność • Lubię to! » Nasza społeczność

# **Spis treści**

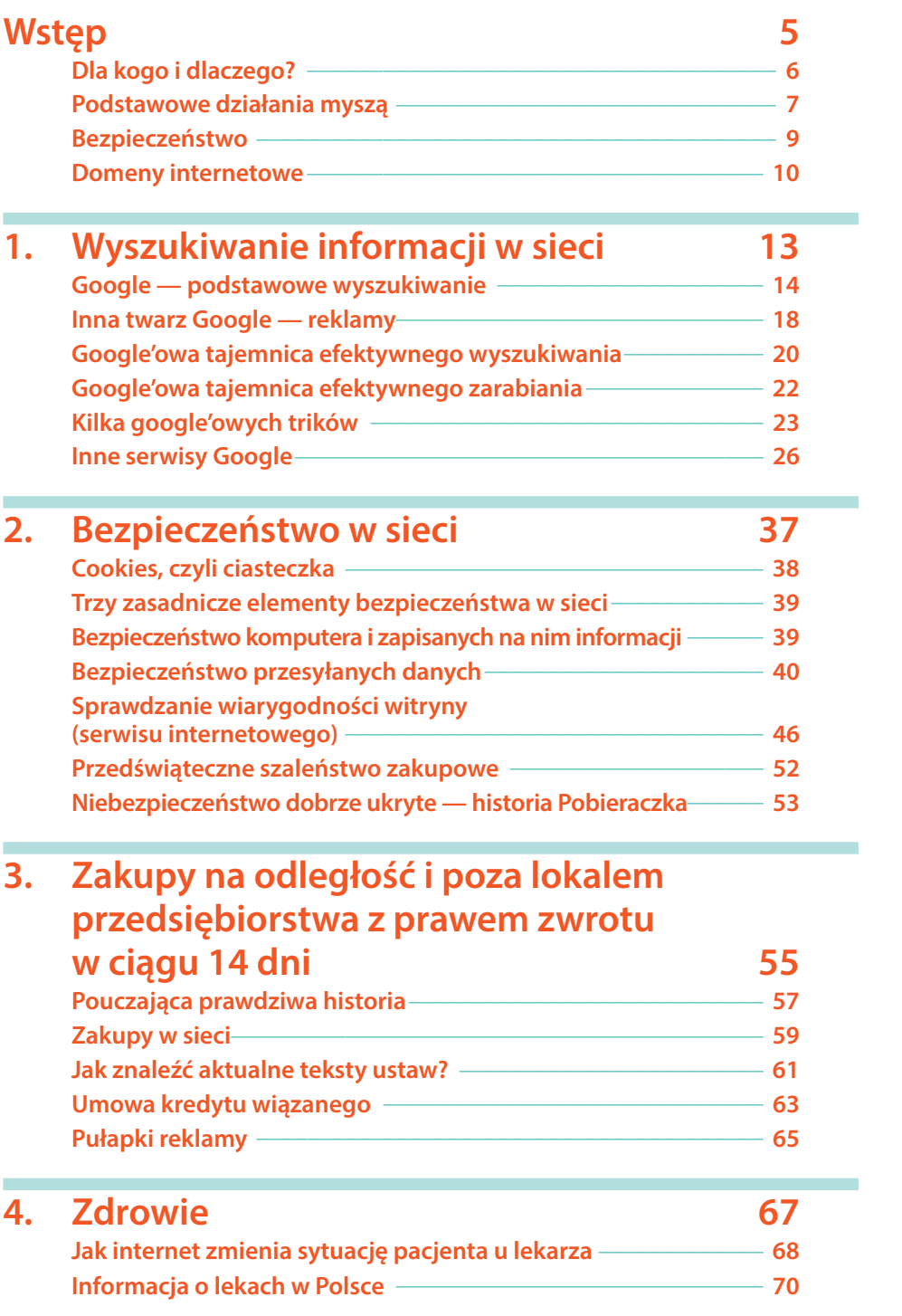

 $\omega$ Kup księżką poleón kompozytorzym poleón kompozytorzym poleón kompozytorzym poleón księżką poleón księżką poleó

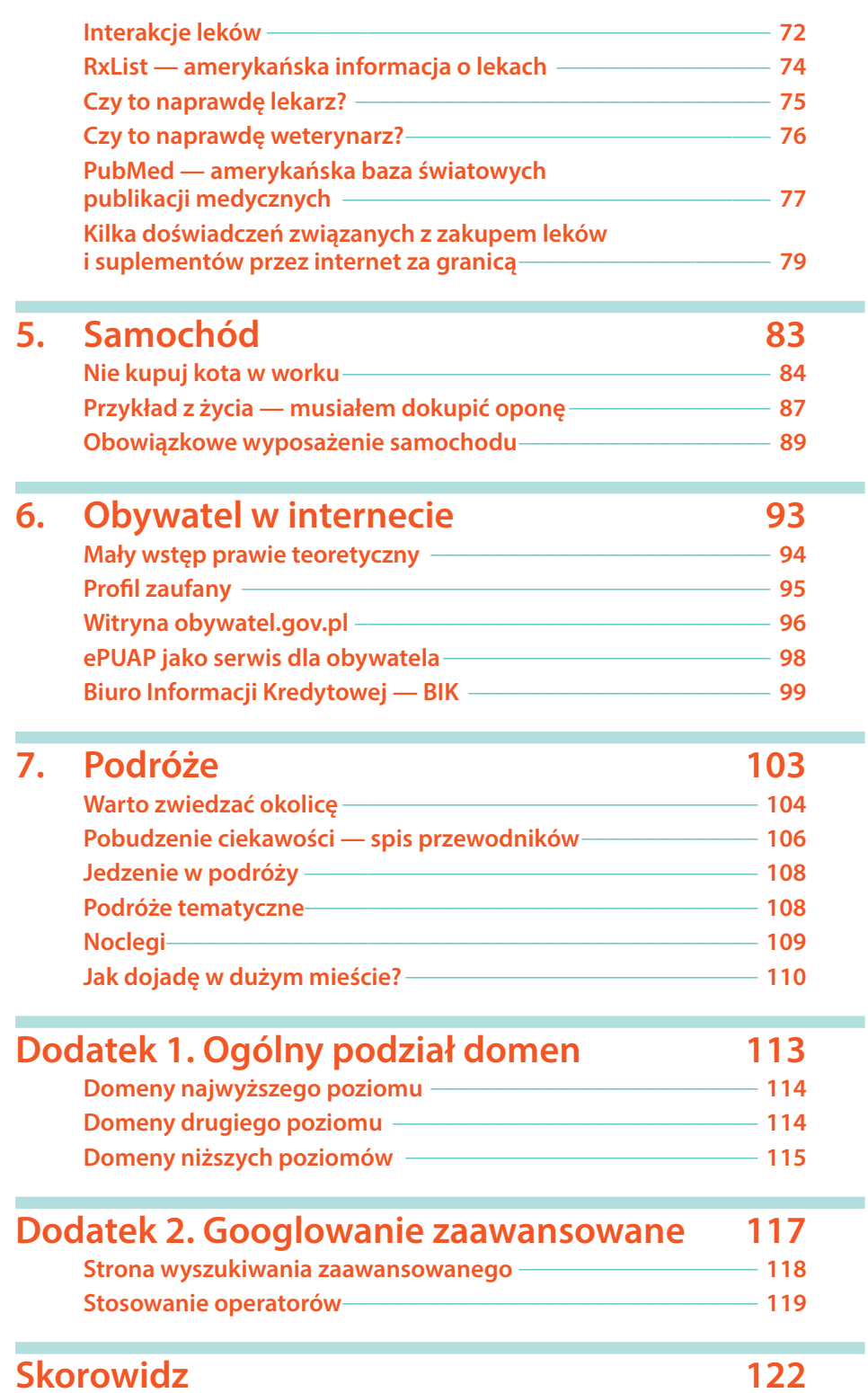

Kup księżką poleć księżką Pole księżką Pole księżką Pole księżką Pole

4

Spis treści

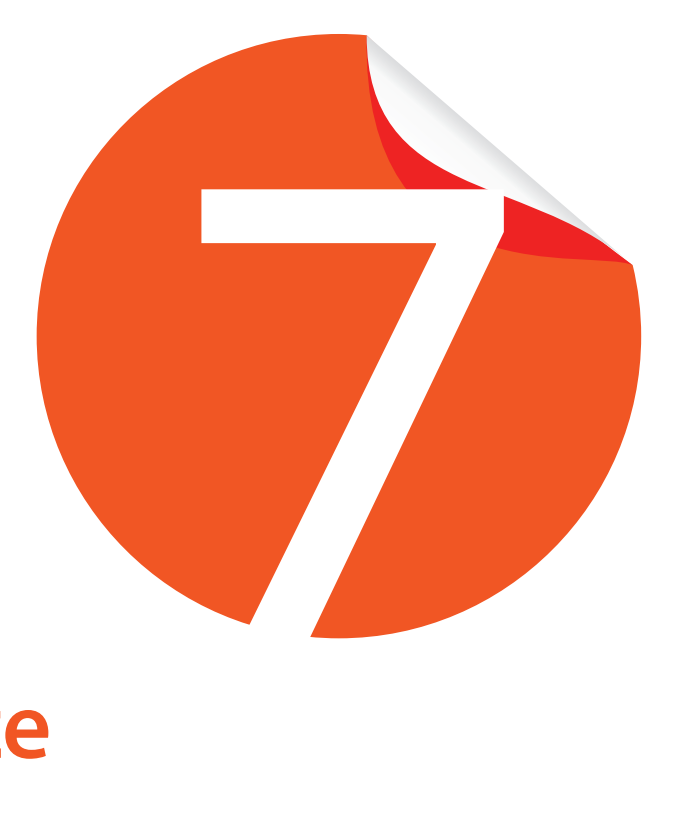

# **Podróże**

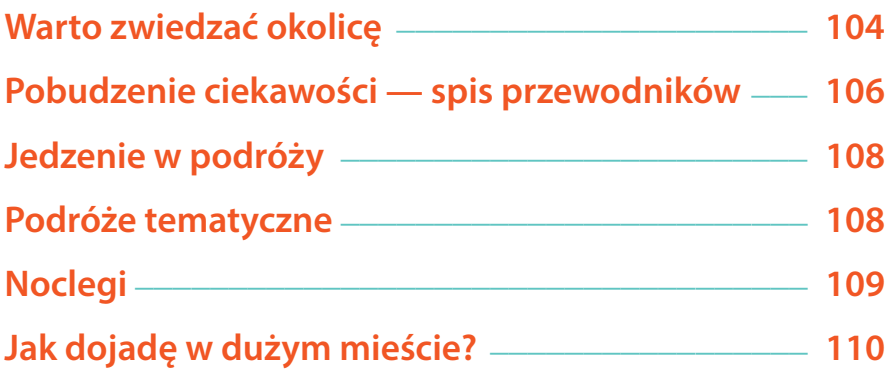

104

W bogatych krajach emeryci mają czas i pieniądze, czego trzeba do zwiedzania świata. Potrzebna jest także ciekawość, ale tę można pobudzić reklamą. U naszych emerytów z pieniędzmi znacznie gorzej, z czasem trochę gorzej, bo jego część poświęcają oni na dorabianie, ale z ciekawością świata chyba lepiej. Aby zaspokoić ciekawość i nie nadwerężyć kieszeni, powiem przede wszystkim o podróżach po Polsce.

### **Warto zwiedzać okolicę**

Przed każdym wyjazdem warto sprawdzić, co ciekawego kryje się w okolicy. Wybierz się np. na wycieczkę do Krasnogrudy. Ode mnie z Warszawy to nieco ponad 300 km po drogach różnej jakości: częściowo bardzo dobrych, częściowo wąskich i zatłoczonych przez TIR-y, które ciężko wyprzedzić. Jeżeli zdecyduję się na wyjazd i po kilku godzinach telepania się samochodem dotrę do celu, będę chciał zobaczyć nie tylko sam dwór krasnogrudzki zamieniony przez Fundację Pogranicze w ośrodek dialogu.

Jeżeli dobrze się poszuka, w każdej okolicy można znaleźć coś ciekawego.

Wyszukiwanie w Google haseł w rodzaju *Krasnogruda sąsiedztwo* lub *Krasnogruda okolice* daje dość długie listy, przede wszystkim reklam noclegów i hoteli lub informacji o zdarzeniach w tamtym rejonie. Oczywiście można poświęcić czas i z plew odsiać perełki, ale wygodniej będzie, jeżeli ktoś za nas sporządzi listę miejsc wartych odwiedzenia.

1. Uruchom przeglądarkę internetową i wyszukaj w Google *Krasnogruda*. Znajdziesz masę informacji (rysunek 7.1), ale przede wszystkim o samym dworze i urządzonym w nim *Międzynarodowym Centrum Dialogu* oraz o Czesławie Miłoszu.

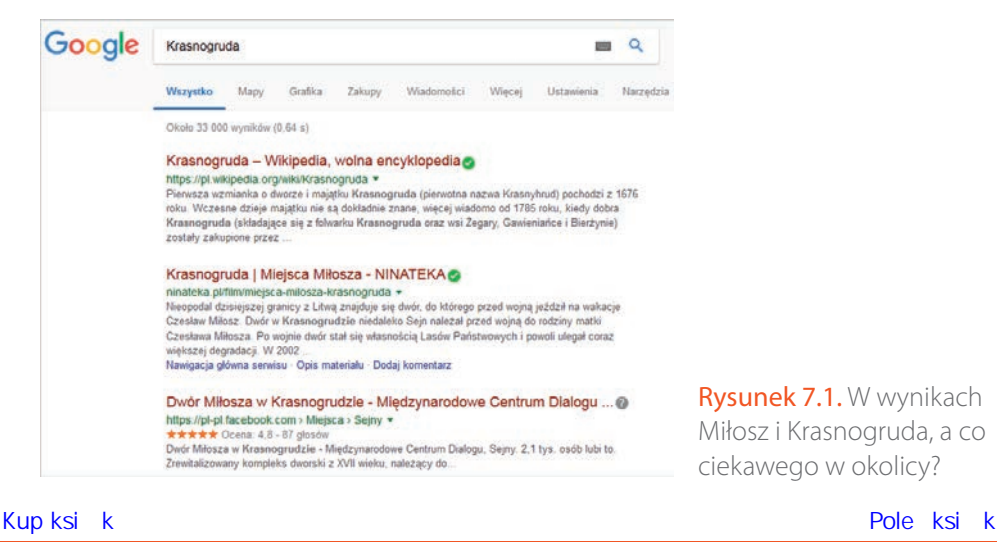

Rysunek 7.1. W wynikach Miłosz i Krasnogruda, a co ciekawego w okolicy?

#### 2. Przejdź pod adres *PolskaNiezwykla.pl* (rysunek 7.2).

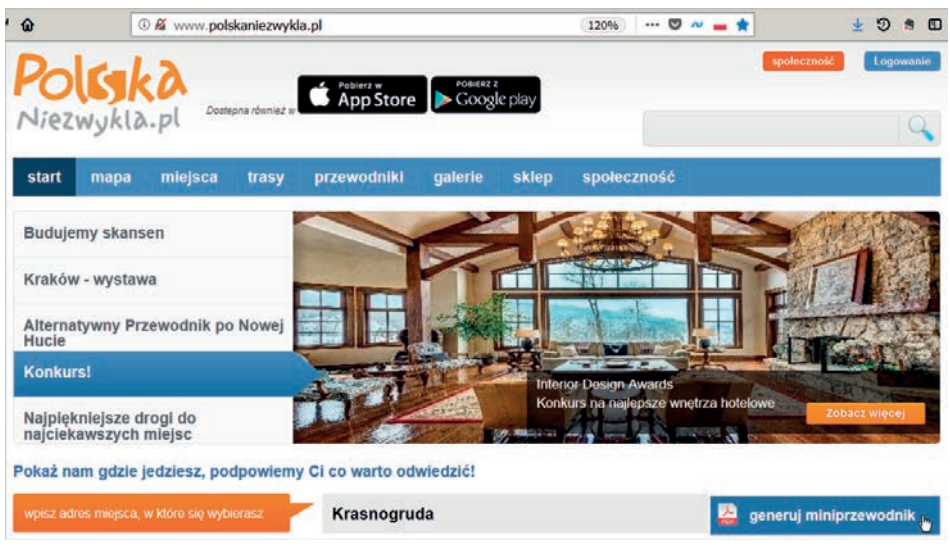

Rysunek 7.2. PolskaNiezwykla.pl jest dobrym narzędziem do szukania informacji o tym, co ciekawego można znaleźć w okolicy

- 3. Wpisz Krasnogruda, jak na rysunku 7.2, i kliknij przycisk *generuj miniprzewodnik*.
- 4. Na kolejnej stronie odszukaj i kliknij znajdujący się po prawej przycisk *pobierz przewodnik*. Otrzymasz przewodnik w formacie *.pdf*, który będziesz mógł zapisać na dysku, tablecie, telefonie lub wydrukować, a w nim opis 21 ciekawych miejsc w okolicy, łącznie ze współrzędnymi GPS.
- 5. Na dole strony tytułowej znajdziesz link do mapy z zaznaczonymi na niej miejscami opisanymi w przewodniku (rysunek 7.3).

Aby zobaczyć mapę miejsc zawartych w mini przewodniku kliknij lub skopiuj do przeglądarki poniższy link: http://www.polskaniezwykla.pl/miniprzewodnik/map.aspx?lat=54.151552&lng=23.4261285&pl=21

Rysunek 7.3. Link do mapy związanej z przewodnikiem

6. Możesz — mając odpowiedni telefon czy tablet — korzystać z mapy online albo ją wydrukować przy użyciu linku *wydrukuj mapę*, który pojawi się w prawym górnym rogu okna przeglądarki.

Radzę drukować miniprzewodnik i mapę, bo z łącznością na miejscu bywa różnie.

*PolskaNiezwykla.pl* jest interesującym serwisem i radzę w nim nieco pogrzebać, ale interesujących serwisów czy blogów turystycznych jest w sieci zatrzęsienie. Ten wyróżniłem z powodu możliwości tworzenia miniprzewodników; to unikatowa cecha.

Taki miniprzewodnik to spis interesujących miejscowości, zabytków, pomników… Mając ich nazwy, możesz z łatwością wyszukać w Google i Wikipedii szczegółowe informacje.

### **Pobudzenie ciekawości — spis przewodników**

Jeżeli masz ochotę na ciekawą wycieczkę, ale jeszcze nie wybrałeś celu, najlepiej przejrzyj spis dostępnych w sieci przewodników. Dwa największe takie spisy, jakie znalazłem, są dziełem tych samych autorów.

- 1. Autorzy blogu *ruszajwdrogę.pl* starannie ukryli to, co najcenniejsze alfabetyczny spis interesujących miejsc w Polsce, które opisali na swoim blogu. Trzeba pogrzebać na licznych stronach z ciekawymi, przyznaję, informacjami i zdjęciami, by trafić pod adres *ruszajwdroge.pl/p/spis-miejsc.html*.
- 2. Ci sami autorzy przygotowali również liczący ponad 1200 pozycji spis dostępnych w sieci przewodników po Polsce. Przejdź pod adres *klub.ruszajwdroge.pl* (rysunek 7.4).

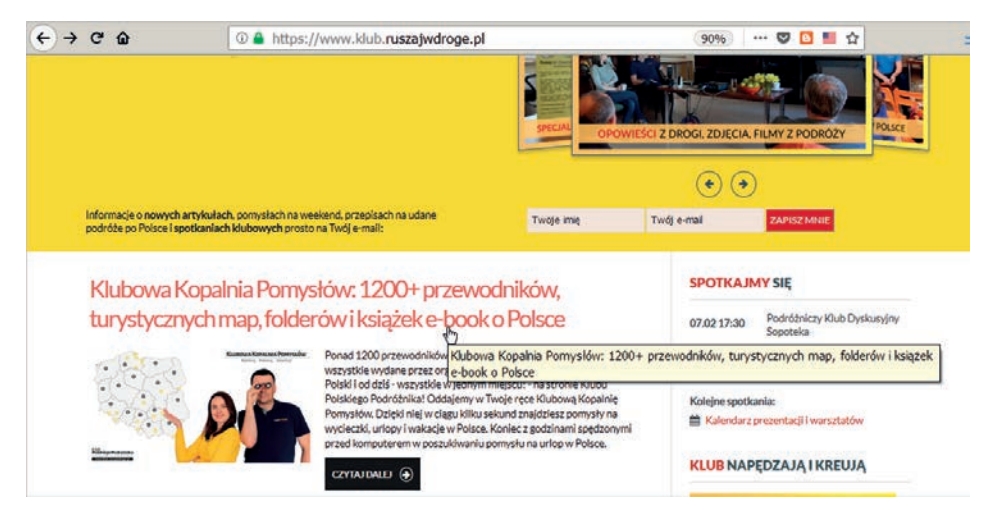

Rysunek 7.4. Link do podzielonego na województwa spisu ponad 1200 przewodników po Polsce

3. Kliknij pokazany na rysunku 7.4 link *Klubowa Kopalnia Pomysłów: 1200+ przewodników…* Przejdziesz na stronę udostępniającą linki do przewod ników. Niestety musisz przewinąć stronę znacznie w dół, do miejsca po kazanego na rysunku 7.5, aby przedrzeć się przez zbędne informacje.

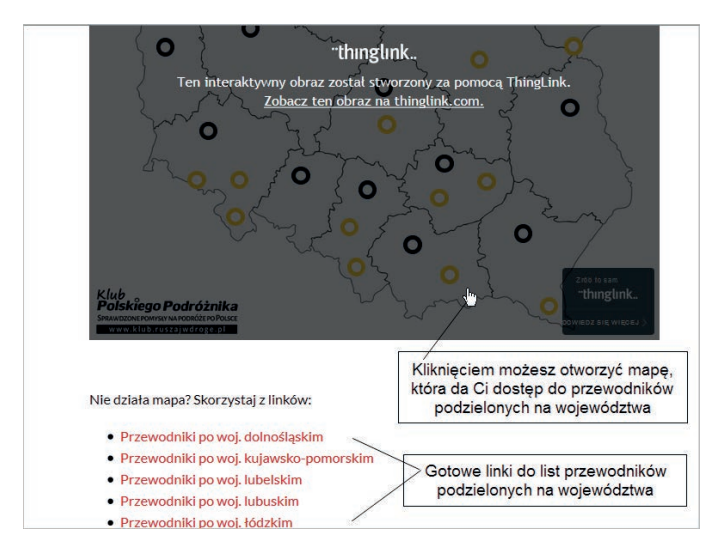

Rysunek 7.5. Lepiej korzystać z bezpośrednich linków do list przewodników po wybranych województwach, ale jeżeli ktoś lubi, może się pobawić zbędnym gadżetem i wędrować dookoła przez mapę

#### 4. Kliknij link wybranego województwa, np. dolnośląskiego — wynik na rysunku 7.6.

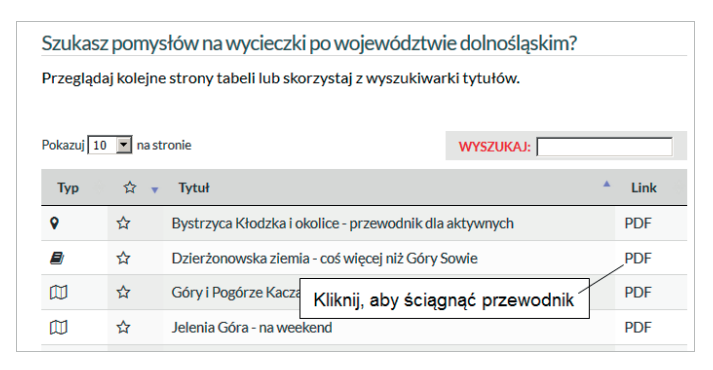

Rysunek 7.6. Klikając linki po prawej stronie, możesz ściągać wybrane przewodniki

Linki niektórych województw, np. województwa podlaskiego, nie działają (stan z dnia 9 lutego 2018 roku).

# Podróże

### **Jedzenie w podróży**

Podróże to nie tylko oglądanie zabytków i krajobrazów. Warto wzbogacić doznania o smaki regionalnych kuchni, z czym na szczęście jest w Polsce coraz lepiej — restauracje, restauracyjki i bary silnie ze sobą konkurują z dobrym efektem dla gości.

Jeżeli w podróży służbowej pędzisz na złamanie karku, pozostaje Ci jedynie jedzenie na stacjach benzynowych, gdzie zwykle trafiasz na standardowe bary sieciowe, ale czasem również na ciekawe lokalne gospody. Warto tam zaglądać, jeżeli nie jesteś zapalonym miłośnikiem zalewanych ketchupem i musztardą hamburgerów i parówek.

Przed niespieszną wycieczką weekendową lub urlopową wpisz do Google np. gdzie zjeść mazury kuchnia regionalna (bądź coś podobnego), a zgłosi się cały ciąg restauracji i gospód wraz z przepisami na lokalne potrawy.

Jeżeli jakaś gospoda zwróci Twoją uwagę, wpisz jej nazwę do Google, dodając nazwę miejscowości i słowo opinie.

Trzeba trochę poszukać, ale zawsze uda się znaleźć coś ciekawego. Inną metodą jest przypadkowe zatrzymywanie się w przydrożnych knajpkach, co często prowadzi do interesujących odkryć.

Ja mam swój dodatkowy, być może dziwaczny test. Często podróżuję z psem, bardzo spokojnym, uroczym cocker spanielem angielskim<sup>1</sup>. Po drodze staram się jadać w zajazdach, do których mnie wpuszczają z moim czterołapnym towarzyszem. W takich miejscach nigdy nie spotkałem się z arogancką obsługą. A jak nie chcą wpuścić psa, to na mnie nie zarobią.

### **Podróże tematyczne**

Mamy w Polsce wiele tras i szlaków turystycznych. Gdy wędrowałem piechotą jako student, były szlaki żółte, zielone itd., oznaczone kolorami, ale niemające nazw. Istniało kilka wyjątków, np. Szlak Orlich Gniazd.

Teraz jest ciekawiej — co szlak, to nazwa.

1. W polu wyszukiwania Google zacznij wpisywać szlak rzemiosła. Nim skończysz pisanie, pojawi się lista propozycji (rysunek 7.7). Możesz kliknięciem wybrać coś z tej listy lub wykonać normalne wyszukiwanie.

108

<sup>1</sup> Zobacz *cocker.maslowski.net.pl*.

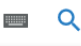

Noclegi

szlak rzem szlak rzemiosła szlak rzemiosła podlasie szlak rzemiosła podkarpacie szlak rzemiosła podkarpacia szlak rzemiosła zalipie szlak tradycyjnego rzemiosła śląska cieszyńskiego szlak dawnych rzemiosł ludowych podkarpacki szlak rzemiosła

Rysunek 7.7. Google podpowiada listę szlaków

- 2. Powtórz wyszukiwanie dla fraz:
	- a) szlak architektury,
	- b) szlak podziemny,
	- c) szlak rzemiosła,
	- d) szlak historii,
	- e) …

### **Noclegi**

Zakładamy, że — jak przystało na polskiego emeryta — nie lubisz zbyt wiele wydawać, a w podróży często trzeba się gdzieś przespać.

Dzięki popularności platform rezerwacyjnych, takich jak *airbnb.com* czy *booking.com*, coraz większą konkurencją dla tanich hoteli stają się noclegi w prywatnych domach i mieszkaniach, często specjalnie budowanych lub przystosowywanych do krótkoterminowego wynajmu. Kiedyś tak małe obiekty nie miały szans na dotarcie do klienta, gdyż właścicieli nie było stać na szeroko zakrojone akcje reklamowe. Internet zmienił to radykalnie.

Wejdź kolejno na strony *airbnb.com* i *booking.com*. Te serwisy są tak skonstruowane, że nawet niemający wprawy w bobrowaniu po internecie z łatwością wyszukają lokum w dowolnym miejscu Polski i prawie dowolnym miejscu świata.

### **Jak dojadę w dużym mieście?**

Pomocnym serwisem dla odwiedzających duże miasta jest *jakdojechac.pl<sup>2</sup>.* Przejdź pod ten adres, a zobaczysz obraz podobny do pokazanego na rysunku 7.8. Podobny, a nie taki sam, bo serwis pamięta ostatnie odwiedziny z danego komputera i pokazuje ostatnie wyszukiwanie.

| $\leftarrow$ | ⇒ ሮ ଜ                 |                                    |                  | ① 必 A https://jakdojade.pl/warszawa/trasa/ |  |       |
|--------------|-----------------------|------------------------------------|------------------|--------------------------------------------|--|-------|
|              | Warszawa              | OBECNE MIASTO:                     | ł.               | Kliknij by zmienić miasto!                 |  |       |
| Trasa        | $^\copyright$<br>irus | Punkt startowy                     |                  | $2 - 1$                                    |  | 57-58 |
| Rozidady     | sire<br>⊙<br>bice     | Punkt docelowy                     |                  |                                            |  |       |
|              |                       | Ostatnio wyszukiwane<br>×.         |                  |                                            |  |       |
|              |                       | 40 Markowska 18 → 5 Nowowiejska 10 |                  |                                            |  |       |
|              |                       | C Krakowskie Przed<br>⊙ Łagowska → |                  |                                            |  | Wars2 |
|              |                       |                                    | Wyczyść historię |                                            |  |       |

Rysunek 7.8. Zacznij od wybrania miasta, potem określ punkty startowy i docelowy

- 1. Zacznij od wybrania miasta patrz przycisk *Kliknij, by zmienić miasto!* (rysunek 7.8). Spis miast jest w zasadzie uporządkowany alfabetycznie, ale sortowanie załamuje się na polskich literach, dlatego *Łódź* i *Łomianki* wylądowały na samym dole listy.
- 2. Określ punkt startowy *A* i punkt docelowy *B* (rysunek 7.9).

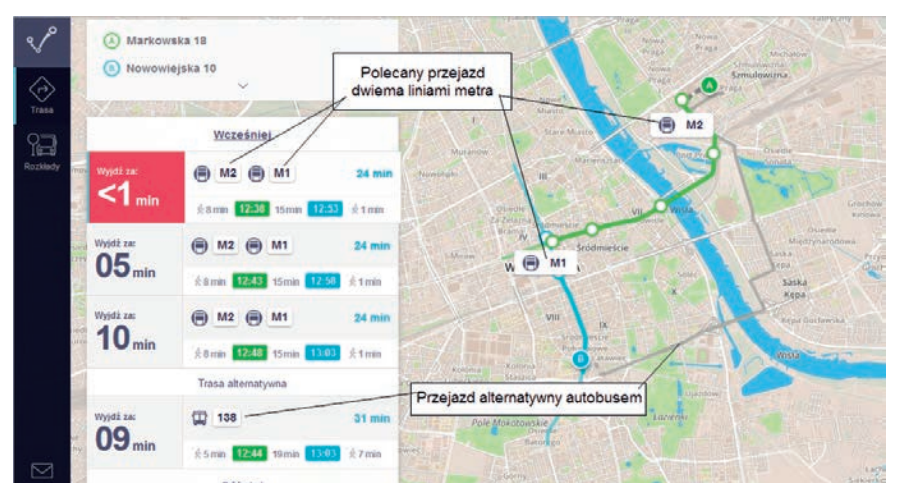

Rysunek 7.9. Przykładowy wynik wyszukiwania trasy w serwisie jakdojade.pl

<u>ت</u>

<sup>2</sup> Opisany tu serwis jest pożyteczny, ale dokładnością i sprawnością nie dorównuje wielu aplikacjom dostępnym w telefonach z GPS-em.

- 3. Pod opisami punktów *A* i *B* pojawi się zielony przycisk ze strzałką, który po naprowadzeniu na niego kursora myszy zamieni się na przycisk z napisem *Wyszukaj połączenie*. Kliknij go, aby zobaczyć wynik pokazany na rysunku 7.9.
- 4. Zamiast tras przejazdu z punktu do punktu możesz sprawdzić trasę i rozkład jazdy wybranej linii autobusowej, tramwajowej i metra, a nawet kolei podmiejskiej. Wystarczy w lewym górnym rogu kliknąć przycisk *Rozkłady* (rysunek 7.10).

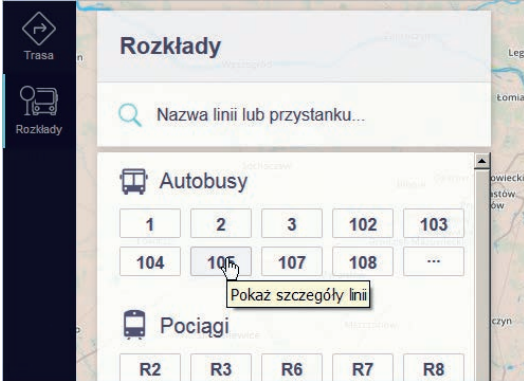

Rysunek 7.10. Sprawdzanie tras i rozkładów jazdy autobusów, tramwajów, metra i kolei podmiejskiej

 $\vec{\Xi}$ 

Podróże

# PROGRAM PARTNERSKI - GRUPY HELION -

1. ZAREJESTRUJ SIĘ<br>2. PREZENTUJ KSIĄŻKI

Zmień swoją stronę WWW w działający bankomat!

Dowiedz się więcej i dołącz już dzisiaj! http://program-partnerski.helion.pl

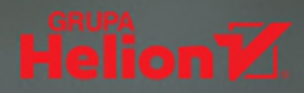

Internet jest dla każdego! Na co dzień korzysta z niego ogromna liczba osób. które nie wyobrażają sobie już życia bez tego fantastycznego medium. Czym innym jest jednak świadomość, że ktoś korzysta z udogodnień cyfrowego świata, a czym innym obawa przed osobistym kontaktem z globalna siecia. Poczatkujący użytkownik czuje się niczym zbłakany turysta w dżungli - nigdy nie wie, skąd wyskoczy tygrys. W takich warunkach dobrze jest mieć przy sobie jakaś broń, a także mape. Siegnij po te ksiażke i wyrusz na wyprawe po sieci!

W tym niezwykłym poradniku znajdziesz odpowiedzi na pytania zwiazane z poruszaniem sie w internecie oraz z bezpieczeństwem korzystania z sieci. Dowiesz sie, co to jest przeglądarka i jak ją ujarzmić. Odkryjesz, jak wyszukiwać potrzebne Ci informacje, otwierać strony ulubionych gazet, sprawdzać trasy przejazdu i tłumaczyć artykuły napisane w obcym języku. Dokładnie sprawdzisz, jak zadbać o swoje bezpieczeństwo: czego nie robić i co robić, by nie dać się oszukać i skutecznie chronić się przed wirusami. Nauczysz się robić zakupy w sklepach internetowych i obsługiwać Twoje konto w banku. Zobaczysz też, jak sprawdzić informacje o lekach, podróżach i innych ważnych kwestjach. Ba, może nawet założysz sobie profil zaufany!

- Wyszukiwanie informacji w sieci
- **Bezpieczeństwo w sieci**
- Zakupy na odległość i poza lokalem przedsiębiorstwa
- **Zdrowie**
- Samochód
- Obywatel w internecie
- **Podróże**
- Ogólny podział domen
- Googlowanie zaawansowane

#### Zaprzyjaźnij się z internetem i korzystaj z niego pełnymi garściami!

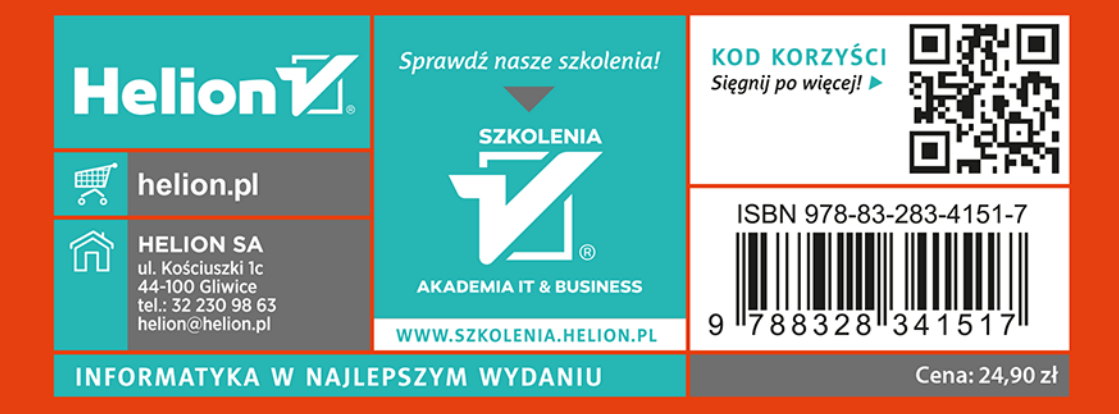